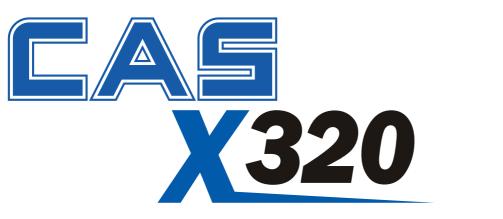

# **IP69K Washdown Indicator Communications Manual**

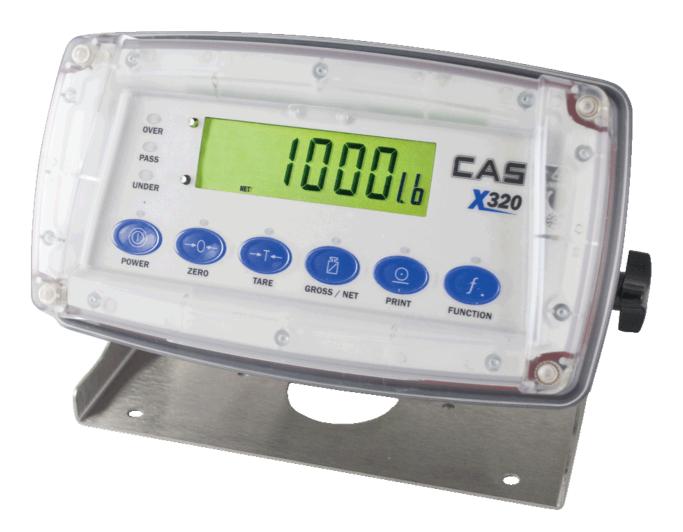

(800) 223-4227 www.cas-usa.com

U51024290

|    |                       | Table of Contents                             |    |
|----|-----------------------|-----------------------------------------------|----|
| 1. | INTR                  |                                               | 3  |
|    | 1.1.                  | Intended Audience                             | 3  |
|    | 1.2.                  | Scope                                         | 3  |
|    | 1.3.                  | The Manuals Set                               |    |
|    | 1.4.                  | Document Conventions                          | 4  |
| 2. | CON                   | NECTING TO THE INSTRUMENT                     | 5  |
|    | 2.1.                  | opto-LINK                                     | 5  |
|    |                       | 2.1.1. opto-LINK Activation                   |    |
|    |                       | 2.1.2. opto-LINK Communications Settings      |    |
|    | 2.2.                  | RS-232 Connection                             | 6  |
|    |                       | 2.2.1. RS-232 Communications Settings         |    |
|    | 2.3.                  | opto-LINK vs RS-232                           |    |
| 3. |                       | TING STARTED                                  |    |
|    | 3.1.                  | Using Viewer                                  |    |
|    | 3.2.                  | COMM Protocol Summary                         |    |
|    | 3.3.                  | Reading Gross Weight as Literal Value         |    |
|    | 3.4.                  | Read Gross Weight as Final Value              |    |
|    | 3.5.                  | Setting Values                                |    |
|    | 3.6.<br>3.7.          | Remote Key Press                              |    |
|    | 3.7.                  | RS-232 Ring Network Enhancement               |    |
| 4. |                       | TOCOL OVERVIEW                                |    |
| 4. | 4.1.                  | COMM Message Structure                        | 13 |
|    | 4.1.                  | 4.1.1. Address Field                          |    |
|    |                       | 4.1.2. Command Field                          |    |
|    |                       | 4.1.3. Register Id Field                      |    |
|    |                       | 4.1.4. Optional Parameters                    |    |
|    |                       | 4.1.5. Return Value                           | 15 |
|    |                       | 4.1.6. RS-232 Ring Network Enhancement        |    |
|    | 4.2.                  | Error Handling                                |    |
|    | 4.3.                  | Register Types                                |    |
|    | 4.4.                  | Permissions                                   |    |
|    |                       | 4.4.1. Register Access                        |    |
| -  |                       | 4.4.2. Calibration and Configuration Counters |    |
| 5. |                       | ISTER OPERATIONS AND PROPERTIES               |    |
|    | 5.1.<br>5.2.          | Register Operations                           |    |
|    | <b>5</b> . <b>Z</b> . | Common Properties                             |    |
|    |                       | 5.2.1. Type                                   |    |
|    |                       | 5.2.3. Permission                             |    |
|    | 5.3.                  | Type Specific Properties                      |    |
|    | 0.0.                  | 5.3.1. RangeMin, RangeMax                     |    |
|    |                       | 5.3.2. Final Value                            |    |
|    |                       | 5.3.3. Literal Value                          |    |
|    |                       | 5.3.4. Default Value                          | 22 |
|    |                       | 5.3.5. Execute                                |    |
|    |                       | 5.3.6. Read Items                             |    |
| 6. |                       | DING STATUS AND ERROR CODES                   |    |
|    | 6.1.                  | REG_SYSTEM_STATUS                             |    |
| _  | 6.2.                  | REG_SYSTEM_ERROR                              |    |
| 7. |                       |                                               |    |
|    | 7.1.                  | Operation                                     |    |
|    | 7.2.                  | Key-Codes                                     |    |
|    |                       | 7.2.1. Physical Codes                         |    |
|    |                       | 7.2.2. Example                                |    |
|    |                       | 7.2.3. Logical Keys                           |    |

| 28<br>30<br>30<br><b>31</b><br>31<br>31<br>32<br>33 |
|-----------------------------------------------------|
| 30<br>30<br>31<br>31<br>31<br>32<br>33              |
| 30<br>31<br>31<br>31<br>32<br>33                    |
| 31<br>31<br>31<br>32<br>33                          |
| 31<br>31<br>32<br><b>33</b>                         |
| 31<br>32<br><b>33</b>                               |
| 32<br><b>33</b>                                     |
| 33                                                  |
|                                                     |
| 33                                                  |
|                                                     |
| 33                                                  |
| 34                                                  |
| 35                                                  |
| 36                                                  |
| 36                                                  |
| 36                                                  |
| 37                                                  |
| 37                                                  |
| 40                                                  |
| 41                                                  |
| 42                                                  |
| 43                                                  |
| 43                                                  |
|                                                     |
| 44                                                  |
| •••                                                 |

# 1. Introduction

This manual details the communications protocol (**COMM**) of the indicator.

This protocol is used by the **Viewer** program to calibrate and configure the instrument. The **Viewer TEST** tab can be used as a convenient terminal to test the instrument communications.

The indicator is fitted with **opto-LINK** communications as standard. This allows a temporary isolated communications link to be established with a PC permitting the instrument software to be upgraded. It also allows the use of computerised setup and calibration via the **Viewer** software. The instrument also has an RS-232 port, which may be used for printing, connection to a remote display or control using **COMM**. The instrument can utilise the protocol to fully control the indicator.

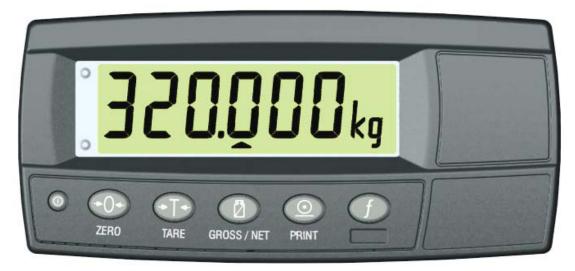

Figure 1: Weight Indicator

#### 1.1. Intended Audience

This manual is aimed at the designer or installer who is familiar with the operation and setup of the instrument.

#### 1.2. Scope

This manual lists the commands and registers for the protocol. In practice, only a small subset of these commands would be used to control operational parameters.

## 1.3. The Manuals Set

This manual is part of a set of manuals covering the setup and operation of the instrument. The set includes the following:

- **Reference Manual** Contains detailed information on calibration and setup. This manual is intended for use by Scale Technicians who are installing the instrument.
- **Operator Manual** Aimed at the operation of the instrument, and covers the day-to-day operation of the instrument.
- Quick Start Manual Intended for Scale Technicians who are familiar with the instrument and simply need a quick reference to menu options and connection diagrams, etc.
- **Communications Manual** Contains details on the extended networking capabilities (communications protocol).

#### **1.4. Document Conventions**

The following document conventions (typographical) are used throughout this Communications Manual.

| Bold Text         | Bold text denotes words and phrases to note.                                               |  |  |  |  |  |  |
|-------------------|--------------------------------------------------------------------------------------------|--|--|--|--|--|--|
| ۸                 | This symbol denotes one space (used in Commands)                                           |  |  |  |  |  |  |
|                   | Ellipses indicate an incomplete listing. For space considerations in this                  |  |  |  |  |  |  |
|                   | Manual complete listings of returned Command responses may not be                          |  |  |  |  |  |  |
|                   | shown.                                                                                     |  |  |  |  |  |  |
| 1234 <sub>Н</sub> | The subscript <sub>H</sub> indicates numerical values expressed in hexadecimal (radix 16). |  |  |  |  |  |  |
| 1010 <sub>b</sub> | The subscript b indicates a numerical value expressed in binary (radix                     |  |  |  |  |  |  |
|                   | 2). Also, typically, spaces are used every 4 bits to break the string up                   |  |  |  |  |  |  |
|                   | visually, e.g., 1100 1101 b.                                                               |  |  |  |  |  |  |
| []                | Items enclosed in square brackets are optional.                                            |  |  |  |  |  |  |
| <char></char>     | <char> denotes a special character value. eg. <cr> is carriage return.</cr></char>         |  |  |  |  |  |  |
| 4                 | This symbol indicates a <cr><lf> pair of characters.</lf></cr>                             |  |  |  |  |  |  |
| 1234              | This font indicates message <b>sent</b> to an indicator.                                   |  |  |  |  |  |  |
| 1234              | This font indicates a <b>response</b> from an indicator.                                   |  |  |  |  |  |  |
| "string"          | String values are enclosed in double quotes ""                                             |  |  |  |  |  |  |
| $\otimes$         | Items marked with ⊗ indicate that the setting is available only in Full                    |  |  |  |  |  |  |
|                   | Setup and is trade critical. When trade critical settings are changed the                  |  |  |  |  |  |  |
|                   | calibration counter will be incremented.                                                   |  |  |  |  |  |  |
| REG               | Register name. Refer to Register Identifiers page 37                                       |  |  |  |  |  |  |

# 2. Connecting to the Instrument

#### 2.1. opto-LINK

A temporary infrared communications link can be established between any instrument and a PC using an optional opto-LINK cable. The opto-LINK cable can be used to transfer setup information from a PC and download software upgrades to the instrument. This setup information can be stored for later use and/or transferred to other instruments.

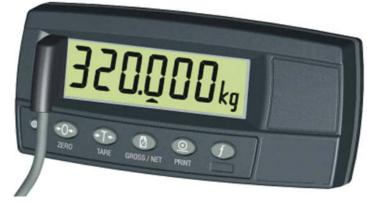

The PC end of the opto-LINK cable is a standard COM port (female DB9) or USB connector. The instrument end of the cable consists of an infrared transceiver, which attaches to the left side of the instrument display. To facilitate a quick and simple connection, the infrared transceiver is secured in place by a permanent magnet located within the head of the opto-LINK.

#### WARNING

The opto-LINK head contains a strong magnet and care should be taken with its proximity to electronic media (eg. credit cards, floppy disks, etc.) and/or other electronic instrumentation.

Note: The serial connection for the opto-LINK is standard to this instrument.

#### 2.1.1. opto-LINK Activation

This feature is used to temporarily connect a PC to the instrument for calibration and setup purposes.

A long press of the **GROSS/NET** key will toggle the opto-LINK infrared communications On/Off.

When the opto-LINK has been enabled the following will occur:

- The instrument briefly displays the prompt opto-L.
- The editing annunciators (ie. GRP, ITM, etc.) will flash while the instrument searches for activity. During this period, the instrument also disables the RS-232 communications.
- Activity Located: If the instrument is **successful** in locating activity, the editing annunciators will continue to flash during the entire period of communications.
- **No Activity Located:** If the instrument **fails** to locate activity in five minutes, the opto-LINK will be disabled and the editing annunciators will stop flashing. The instrument will also revert back to the normal RS-232 communications (ie. the SERIAL:TYPE setting will be re-activated).

#### 2.1.2. opto-LINK Communications Settings

The communications settings for opto-LINK are **9600 baud**, **no parity**, **8 data bits** and **1 stop bit**. This is often referred to as **9600 N81**.

# 2.2. RS-232 Connection

# 2.2.1. RS-232 Communications Settings

The communications settings for RS-232 are configured using the SERIAL:BAUD and SERIAL:BITS items in the instrument setup menus.

Network: One Instrument to PC (RXD, TXD, GND)

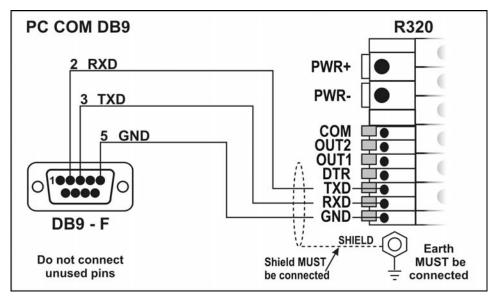

Figure 2: RS-232 — One Instrument to PC using COM Port (DB9)

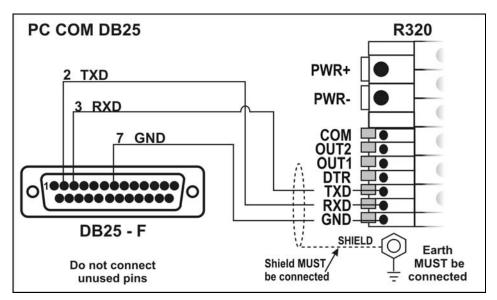

Figure 3: RS-232 – One Instrument to PC using COM Port (DB25)

#### Ring Networks: Multiple Instruments to PC (RXD, TXD, GND)

Instruments with K302 software revision V3.82+ can be configured in a Ring Network. This also requires an enhancement in the PC's software.

The Short Ring Network layout can be used in situations up to a total cable run length of about 150 m (500 ft) at 9600 baud in a clean EMC environment. If there are communications errors, or for longer cable runs, lower the baud rate to 4800 or 2400, <u>and/or</u> use the Long Ring Network in Figure 5 below, which uses a separate return path from the 'Last Instrument' to the PC.

For DB25 connections at the PC connector, refer to Figure 3 above.

When operating in a Ring Network, the Instruments must have:

- same serial port options, i.e., baud, parity, data bits, stop bits;
- unique addresses.

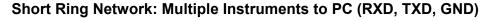

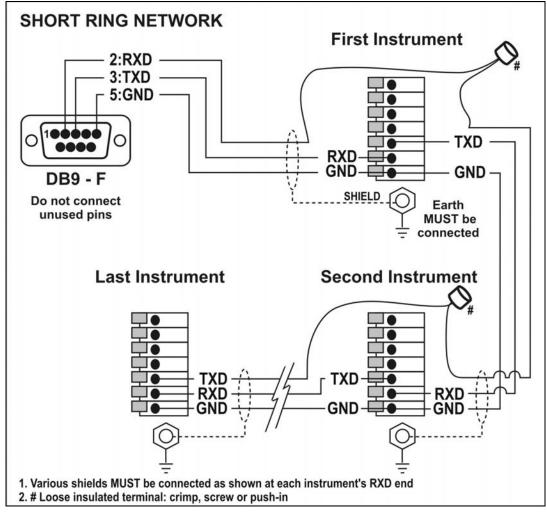

Figure 4: RS-232 Short Cable Runs: Ring Network using COM Port (DB9)

## Long Ring Network: Multiple Instruments to PC (RXD, TXD, GND)

The Long Ring Network layout can be used in situations where each leg of the cable run can be up to about 150 m (500 ft) at 9600 baud. If there are communications errors, lower the baud rate to 4800 or 2400.

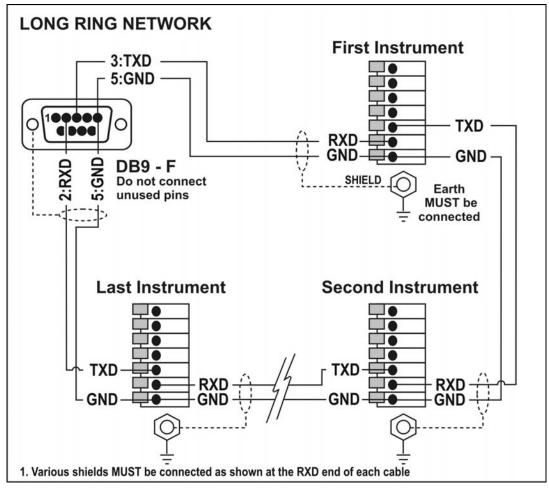

Figure 5: RS-232 Long Cable Runs: Ring Network using COM Port (DB9)

# 2.3. opto-LINK vs RS-232

Table 1 provides a summary of the differences between the two communications links:

|                                   | opto-LINK                                                               | RS-232                                                           |
|-----------------------------------|-------------------------------------------------------------------------|------------------------------------------------------------------|
| Supports COMM protocol            | Yes                                                                     | Yes                                                              |
| Supported indicators              | All R300 Series                                                         | R320, R323 Only                                                  |
| Permanent connection              | No                                                                      | Yes                                                              |
| Communications settings           | 9600, N, 8, 1                                                           | Configurable via<br>SERIAL:BAUD,<br>SERIAL:BITS                  |
| Timeout with no use               | 5 minutes                                                               | None                                                             |
| Software upgrade using FLASH      | Yes                                                                     | Yes                                                              |
| Remote display (Master)           | No                                                                      | Yes                                                              |
| Printing (Print)                  | No                                                                      | Yes                                                              |
| Auto outputs (Auto.1, Auto.2)     | No                                                                      | Yes                                                              |
| NET mode (Network)                | When activated<br>as described in<br>Opto-Link<br>Activation<br>page 5. | SERIAL:TYPE<br>Auto switch to<br>NET when<br>command<br>received |
| Supports Ring Network enhancement | No                                                                      | Yes: set<br>SERIAL:TYPE to<br>NET                                |

Table 1: opto-LINK vs RS-232 port

# 3. Getting Started

This section gives a brief introduction to using the **COMM** protocol on the instrument. The examples below use the broadcast address and assume that a PC is connected to the RS-232 port as described in RS-232 Connection page 6. The indicator is assumed to be at address **01**.

From K302 software revision V3.82+, the instruments can be installed in a Ring Network, see §3.7 below.

#### 3.1. Using Viewer

- Start Viewer.
- Connect to the indicator.
- Select the **Test** page.
- The examples listed in this section may be entered directly in the edit box at the top left of the screen.
- Press the **Send** button or press the **ENTER** key to send a command to the indicator. The command that is sent is shown on the terminal screen after the symbols >>>.

**Note:** The ← symbol below indicates <CR><LF>. Using **ViewR300**, this is generated by pressing **Send**.

#### 3.2. COMM Protocol Summary

NOTE: The values used with the Read Final and Write Final commands are hexadecimal. Refer to Table 7: Decimal, Binary and Hexadecimal Conversion page 41 for information on conversions.

Figure 6 lists registers and commands for performing common tasks on the instrument.

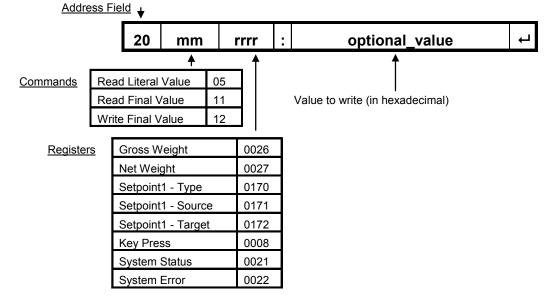

Figure 6: Commonly used Registers and Commands

## 3.3. Reading Gross Weight as Literal Value

Type the following (without the "" quotes) and then press **Send** (which appends <CR><LF>):

"20050026:"

The indicator will response with a message like:

"81050026:^^10.00^kg^G"

(along with a trailing <CR><LF>)

## 3.4. Read Gross Weight as Final Value

Type the following and then press **Send**:

"20110026:"

The indicator will response with a message like:

"81110026:00003E8"

Where the value after the ":" is the hexadecimal value of the gross weight without any decimal places or units. In decimal, this value is 1000. For conversion between decimal and hexadecimal, refer to Table 7: Decimal, Binary and Hexadecimal Conversion page 41.

#### 3.5. Setting Values

For example, change Set Point Target 1 (overweight) to 500 kg in final form for an indicator with units of kg.

Type the following and then press **Send**:

"20120171:1F4"

(1F4 in hexadecimal = 500 decimal)

The indicator will respond with a message like:

"81120171:0000"

Where the "0000" value after the ":" indicates no errors.

#### 3.6. Remote Key Press

For example, remotely press the TARE key on an indicator.

Type the following and then press **Send**:

"20120008:8003"

The indicator will respond with a message like:

"81120008:0000"

Note: For the ZERO key type "20120008:8002".

#### 3.7. RS-232 Ring Network Enhancement

From K302 software revision V3.82+, the instruments can be installed in a Ring Network. The central computer's software is required to send additional framing characters, 'Echo-On' (=<DC2> =ASCII 12<sub>H</sub>) and 'Echo-Off' (=<DC4> =ASCII 14<sub>H</sub>) around each command.

The responses from the instruments echo the command (which is why <DC2> has been called 'Echo-On'), which is passed by one instrument on to the next.

Each instrument's response is then added to the end of the incoming message ahead of the 'Echo-Off' =<DC4> character.

# 3.7.1. RS-232 Ring Network Example

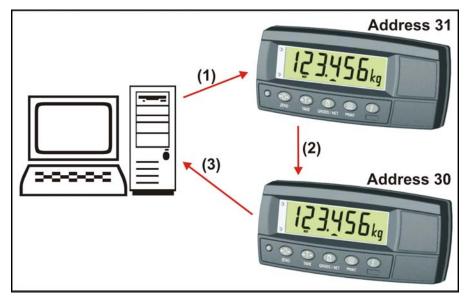

Figure 7: RS-232 Ring Network: Example with Two Instruments

A typical command from a PC, shown as (1) in the example Ring Network in Figure 7 above, might be:

Message (1):

<DC2>20110150:<CR><LF><DC4>

The first instrument, address 31 in our example, would send the echoed command and add its own following response on to the second instrument (2):

Message (2):

<DC2>20110150:<CR><LF>
9F110150:07/01/2030 17:29<CR><LF>
<DC4>

The second instrument, address 30 in our example, would send the echoed command and 31's response and add its own following response on to the PC (3):

Message (3):

<DC2>20110150:<CR><LF>
9F110150:07/01/2030 17:29<CR><LF>
9E110150:07/01/2030 17:30<CR><LF>
<DC4>

# 4. Protocol Overview

The instrument contains a number of registers. The indicator is configured by reading and writing the information stored in these registers. Information such as gross weight is obtained by reading these registers. The instrument has registers of different types to hold weights, menu options, etc.

#### 4.1. COMM Message Structure

The messages use ASCII characters. Almost all numeric values are transmitted in hexadecimal form using uppercase HEX characters (ie. 0 to 9, A to F).

Commands from a Master (typically a PC) to a Slave (typically an Indicator) are of the form:

| Address | Command | Register Id |              | [Optional  |   |  |  |
|---------|---------|-------------|--------------|------------|---|--|--|
| Field   | Field   |             |              | Parameter] |   |  |  |
| xx      | mm      | rrrr        | <b>``:</b> ″ | [ppppp]    | 4 |  |  |

#### **Table 2 COMM Command Format**

Responses from Slave to Master are of the form:

| Address<br>Field |    |      | Return value |       |   |
|------------------|----|------|--------------|-------|---|
| УУ               | mm | rrrr | ``:″         | VVVVV | Ļ |

#### Table 3 COMM Response Format

Where:

**xx** is the Address Field sent to the indicator (Response bit = 0).

yy is the Address Field in the response from the indicator (Response bit = 1).

mm is the Command Field.

**rrrr** is the Register Id Field.

":" is the separator between the command header and the parameter or return value.

**ppppp** is the optional parameter value sent to the indicator.

 ${\tt vvvvv}$  is the return value from the indicator.

← is the two characters <CR><LF> (Carriage-Return, Line-Feed).

#### 4.1.1. Address Field

| Bit    | Field Name           | Description                                                                                                    |
|--------|----------------------|----------------------------------------------------------------------------------------------------|
| 7      | Response             | Set by the slave to indicate that this message is a response                                                                                                    |
|        |                      | to a previous command.                                                                                                    |
| 6      | Error                | Set to indicate that the data in this message is an error code<br>and not a normal response. Refer to Error Handling page<br>16.                                                                                                    |
| 5      | Reply<br>Required    | Set by the master to indicate that a reply to this message is<br>required by any slave to which it is addressed. If not set, the<br>slave should silently perform the command.                                                                                                    |
| 4 to 0 | Indicator<br>Address | Valid unit addresses are $01_{H}$ to $1F_{H}$ (1 to 31 in decimal).<br>$00_{H}$ is the broadcast address. All slaves must process<br>broadcast commands. When replying to a broadcast, slaves<br>replace the broadcast address with their own address in this<br>field. Set in the indicator menus with SERIAL:ADDRES. |

The address field is a two character hexadecimal field where:

## 4.1.2. Command Field

The command field is a two character, hexadecimal field holding the id of command to be performed. The following commands are defined to read register values or properties:

| Command             | Description                                                                           |
|---------------------|---------------------------------------------------------------------------------------|
| CMD_READ_TYPE       | Read Type of register.                                                                |
| CMD_READ_RANGE_MIN  | Read Minimum valid register value.                                                    |
| CMD_READ_RANGE_MAX  | Read Maximum valid register value.                                                    |
| CMD_READ_LITERAL    | Read Literal value of register.                                                       |
|                     | Note: Value will be converted to final value as                                       |
|                     | required (eg. 2.000 kg G for gross weight).                                           |
| CMD_READ_DEFAULT    | Read Raw default register value.                                                      |
| CMD_READ_MENU_TEXT  | Read Menu Text name shown on indicator display during setup menus.                    |
| CMD_READ_ITEM       | Return item from list. Only valid for<br>TYPE_MENU, TYPE_OPTION and<br>TYPE_BITFIELD. |
| CMD_READ_PERMISSION | Read Permission string.                                                               |
| CMD_READ_FINAL      | Read Value of register converted to final value.                                      |

The following command is defined to write values to registers:

| Command         | Description                    |
|-----------------|--------------------------------|
| CMD_WRITE_FINAL | Write Final Value to register. |

The following command is defined to execute on registers of TYPE\_EXECUTE:

| Command     | Description                                      |
|-------------|--------------------------------------------------|
| CMD_EXECUTE | Execute the function associated with a register. |

#### 4.1.3. Register Id Field

This is the four character hexadecimal register identifier. For the list of registers in the instrument refer to Register Identifiers page 37.

#### 4.1.4. Optional Parameters

The value here is dependent on the command and register being accessed. Not all commands require a parameter (eg. CMD\_READ\_FINAL). Commands that write to a register have the new value as the parameter.

#### 4.1.5. Return Value

The value here is dependent on the command and register being accessed. If a command does not return a value (eg. CMD\_WRITE\_FINAL), then the return value will be an error code (eg. "0000" for no errors).

#### 4.1.6. RS-232 Ring Network Enhancement

When the instruments are installed in a Ring Network, the central computer's software is required to send additional framing characters around each command.

Referring to Table 2 COMM Command Format above, the enhanced commands from a Master (typically a PC) to the instruments are of the format:

| Echo-On     |                  | Echo-Off         |             |              |                         |   |             |
|-------------|------------------|------------------|-------------|--------------|-------------------------|---|-------------|
| <dc2></dc2> | Command:         |                  |             |              |                         |   |             |
|             | Address<br>Field | Command<br>Field | Register Id |              | [Optional<br>Parameter] |   |             |
|             | xx               | mm               | rrrr        | <b>``:</b> ″ | [ppppp]                 | Ļ |             |
|             |                  |                  |             |              |                         |   |             |
|             |                  |                  |             |              |                         |   | <dc4></dc4> |

#### Table 4 COMM Command Format with Ring Network Enhancement

Where:

<DC2> and <DC4> are the characters ASCII 12  $_{\rm H}$  and ASCII 14  $_{\rm H}$  respectively, here called 'Echo-On' and 'Echo-Off'.

Each instrument echoes the command, which is passed on to the next instrument.

If the command's Address Field is addressed to one of the instruments, or is a broadcast (Address Field = 0), then the instrument will append a response ahead of the 'Echo-Off'-<DC4> character.

If the command is broadcast, every instrument will append a response: eg., 7 instruments will generate 7 responses.

Referring to Table 3 COMM Response Format above, the responses from each instrument that are sent onto the next instrument, and so on up to the PC, are of the format:

| Echo-On     |                        | Echo-Off         |             |               |                         |   |             |
|-------------|------------------------|------------------|-------------|---------------|-------------------------|---|-------------|
| <dc2></dc2> | Command:               |                  |             |               |                         |   |             |
|             | Address<br>Field       | Command<br>Field | Register Id |               | [Optional<br>Parameter] |   |             |
|             | xx mm rrrr ":" [ppppp] |                  |             |               |                         |   |             |
|             | 'n' Responses:         |                  |             |               |                         |   |             |
|             | Address<br>Field       | Command<br>Field | Register Id |               | Return<br>value         |   |             |
|             | УУ                     | mm               | rrrr        | ``: <i>''</i> | vvvvv                   | Ļ | <dc4></dc4> |

Table 5 COMM Response Format with Ring Network Enhancement

# 4.2. Error Handling

If a command cannot be processed, the indicator returns an error code. Typical errors include:

- Register not implemented on indicator
- Register value out of range
- Command not implemented for register

An error response is indicated by setting the Error bit in the Address Field of the reply.

The message returned by the indicator in response to an error will be of the form:

| Address<br>Field | Command<br>Field | Register Id |               | Error Code |   |
|------------------|------------------|-------------|---------------|------------|---|
| ZZ               | mm               | rrrr        | ``: <i>''</i> | WWWWW      | Ļ |

An error code will consist of a hexadecimal value representing the specific error code.

**Note:** When an error occurs, the most significant bit is **1** and other bits indicate the specific problem. More than one error bit may set if more than one error is present.

Refer to Error Codes page 37.

For example, attempting to read the type of the register with  $Id = 0000_{H}$  (not implemented) will return:

C1010000:A000

which is interpreted as:

C1<sub>H</sub> = 1100 0001<sub>b</sub>

- Response to a command
- Error
- Unit responding is address 01 <sub>H</sub>

 $01_{H} = REG_{READ_{TYPE}}$  (the command that was sent).

 $0000_{H}$  = Register Id.

A000  $_{\rm H}$  = 1010 0000 0000 0000  $_{\rm b}$  is the error code which is interpreted as

- REG\_ERR\_ERROR =  $8000_{H}$  (most significant bit set)
- REG\_NOT\_IMPLEMENTED = 4000 H

# 4.3. Register Types

The following types are defined:

| Туре          | Data Size<br>(bytes) | Minimum<br>Value | Value                                  | Description                    |
|---------------|----------------------|------------------|----------------------------------------|--------------------------------|
| TYPE_BYTE     | 1                    | 0                | 2 <sup>8</sup> -1                      | Small numeric values.          |
| TYPE_OPTION   | 1                    | 0                | 2 <sup>8</sup> -1                      | Lists of strings.              |
| TYPE_USHORT   | 2                    | 0                | 2 <sup>16</sup> -1                     | Unsigned numeric values.       |
| TYPE_SHORT    | 2                    | -2 <sup>15</sup> | 2 <sup>15</sup> -1                     | Signed numeric values.         |
| TYPE_LONG     | 4                    | -2 <sup>31</sup> | 2 <sup>31</sup> -1                     | Large numeric values.          |
| TYPE_ULONG    | 4                    | 0                | 2 <sup>32</sup> -1                     | Large unsigned numeric         |
|               |                      |                  |                                        | values.                        |
| TYPE_STRING   |                      |                  |                                        | <nul> terminated string.</nul> |
| TYPE_BITFIELD | 1, 2 or 4            | 0                | 2 <sup>8</sup> -1, 2 <sup>16</sup> -1, | Composite setting.             |
|               |                      |                  | or 2 <sup>32</sup> -1                  |                                |
| TYPE_MENU     | 1                    | 0                | 2 <sup>8</sup> -1                      | Menu structure.                |
| TYPE_BLOB     |                      |                  |                                        | Binary Large OBject. A         |
|               |                      |                  |                                        | block of data, interpretation  |
|               |                      |                  |                                        | is inferred from Register Id.  |

## 4.4. Permissions

#### 4.4.1. Register Access

Each register has permission levels required for reading, writing and executing. These permission levels can be read using the CMD\_READ\_PERMISSION command. The communications link has a permission level. Changing the current permission level is achieved by writing a passcode to a permission register. If the correct passcode has been given, future messages use that permission level. The passcodes for SAFE and FULL are also used for SPEC:SAFE.PC and SPEC:FULL.PC in the indicator's setup menus. If more than one passcode register has the correct passcode, the indicator uses the highest level (most powerful). The instrument has the following permission levels:

| Permission<br>Level | Description                                                                                                    | Passcode Register   |
|---------------------|----------------------------------------------------------------------------------------------------|---------------------|
| None                | Lowest level permission.<br>Operation is always available<br>(eg. reading the gross weight).                                                                             | NONE                |
| Safe                | Operation is available if the safe<br>passcode has been given. Used<br>for indicator settings that do not<br>affect trade certification of indicator<br>(eg. baud rate). | REG_ENTER_PASS_SAFE |
| Full                | Operation is available if the FULL<br>passcode has been given. Used<br>for trade critical indicator settings<br>(eg. decimal places).                                    | REG_ENTER_PASS_FULL |
| Factory             | Operation is available only to the indicator's internal operations (eg. writing to the gross weight).                                                                    | N/A                 |

If a command cannot be performed because the register needs a higher permission, the command will return an error code of REG\_ERR\_ACCESS\_DENIED.

#### 4.4.2. Calibration and Configuration Counters

Within the instrument there are a number of trade critical registers that can affect the calibration and/or legal for trade performance of the instrument. If any of these registers are altered, the trade certification of the scale will be voided.

The instrument provides built-in calibration counters to monitor the number of times the critical registers are altered. The value of the counter is stored within the unit and can only be reset at the factory. Each time a critical register is altered, the counter will increase. Whenever the instrument is powered up, or setup mode is entered/exited, the current value in the counter is displayed briefly (eg. C00010).

**Note:** When the Scale Use is set to NTEP two counters will display. The table below describes when the counter(s) will increment for Industrial, OIML or NTEP modes.

| Industrial                                                                                                    | OIML                                                                                                    | NTEP                                                                                                    |
|----------------------------------------------------------------------------------------------------|----------------------------------------------------------------------------------------------------|----------------------------------------------------------------------------------------------------|
| The Calibration                                                                                                    | The Calibration                                                                                                    | The Calibration Counter                                                                                                    |
| <b>Counter</b> increments<br>when trade critical<br>settings, marked with $\otimes$ ,<br>are changed. An<br>example of the counter<br>is <b>C.00019</b> . | <b>Counter</b> increments<br>when trade critical<br>settings, marked with $\otimes$ ,<br>are changed. An<br>example of the counter<br>is <b>C.00019</b> | increments when trade critical<br>settings in the Calibration ( <b>CAL</b> )<br>menu, marked with <b>Ø</b> , are changed.<br>An example of the counter is<br><b>C.00010</b> .                                          |
|                                                                                                    |                                                                                                    | The <b>Configuration Counter</b><br>increments when other trade critical<br>settings (ie. <b>not</b> in the <b>CAL</b> menu),<br>marked with $\otimes$ , are changed. An<br>example of the counter is <b>F.00009</b> . |

Internally, the instrument operates with two counters - the Calibration Counter (REG\_CAL\_COUNT\_NTEP) and the Configuration Counter (REG\_CFG\_COUNT\_NTEP). These correspond directly to the NTEP counters. The Industrial/OIML Calibration Counter (REG\_CAL\_COUNT\_OIML) is the sum of these NTEP counters. Each register has a bit in the Permission property to indicate if a counter will be incremented when the register's value is modified. This counter is incremented even if the values are not saved to EEPROM.

The Calibration counter is incremented for trade critical registers that affect calibration parameters. The Configuration counter is incremented for trade critical registers that affect configuration parameters.

The value(s) of the counter(s) is written on the tamperproof trade label on the front of the indicator for trade-certified applications and functions as an electronic seal. If any legal for trade settings are changed on the instrument, the current value of the calibration counter will be different from the recorded value and the seal is broken. In this manual, items marked with  $\otimes$  indicate that the setting is a legal for trade critical settings.

# 5. Register Operations and Properties

#### 5.1. Register Operations

The basic operations that can be performed on values in registers are:

- Read the current value of the register as Final or Literal.
- Write a new value to the register as Final.
- Execute a function associated with a register.

If a command fails, the returned message will have the Error bit set in the Address field to show that the return value is an error code. Not all indicators implement all registers. If an indicator does not support a register or a particular command on a register, it will return an error code of REG\_ERR\_NOT\_IMPLEMENTED. If an attempt is made to write to a register while the indicator is in the setup menus, the indicator will return REG\_ERR\_MENU\_IN\_USE. If an attempt is made to access a register without sufficient permission (refer to Register Access page 18), the indicator will return REG\_ERR\_ACCESS\_DENIED.

#### 5.2. Common Properties

Each register stores information about itself. This information is referred to as properties. The register properties differ depending on the type of the register.

Registers implement the following common properties, regardless of the register's type.

#### 5.2.1. Type

Each indicator supports a finite set of register types. It is recommended that this command be performed on a register (to check that it is supported) before performing any other operation.

| Command:    | CMD_READ_TYPE                        |           |
|-------------|--------------------------------------|-----------|
| Return:     | Register Type as a hexadecimal value | eg. 01 => |
|             | TYPE_BYTE                            |           |
| Error Code: | REG_ERR_NOT_IMPLEMENTED              |           |

#### 5.2.2. Menu Text

This property is the text shown on the indicator's display while traversing the menus.

| Command: | CMD_READ_MENU_NAME                                               |
|----------|------------------------------------------------------------------|
| Return:  | The indicator will return a string. Some registers may return an |
|          | empty string in response to this command. The text may contain   |
|          | leading or trailing spaces.                                      |

eg. The Menu Text for REG\_DECIMAL\_PLACES is "DP" and when accessed from the **BUILD** menu the display shows **DP**.

## 5.2.3. Permission

Command: Return: CMD\_READ\_PERMISSION

This property returns a string of characters, indicating the permission bits for the register. The characters are (in order):

- Read Permission
- Write Permission
- Calibration Counter
- Configuration Counter

| Read                   | Write                  | Calibration<br>Counter | Configuration<br>Counter |
|------------------------|------------------------|------------------------|--------------------------|
| "-" None (any)         | "-" None (any)         | "-" None               | "-" None                 |
| "S" Safe               | "S" Safe               | "C" Affects            | "F" Affects              |
| "F" Full               | "F" Full               |                        |                          |
| "f" Factory (Internal) | "f" Factory (Internal) |                        |                          |

eg. The Permission property of REG\_DECIMAL\_PLACES returns "-F-F" which means:

- Read with any permission (always available).
- Write with Full permission.
- Does not affect Calibration Counter.
- Affects Configuration Counter.

## **5.3. Type Specific Properties**

The behaviour of the following properties depends on the type of register.

#### 5.3.1. RangeMin, RangeMax

All Registers have a concept of RangeMin and RangeMax. The register must contain a value that is in the range RangeMin <= Value <= RangeMax.

| Command:<br>Return:                                     | CMD_READ_RA<br>Hexadecimal | ANGE_MIN                         |
|---------------------------------------------------------|----------------------------|----------------------------------|
| Register Type                                           | RangeMin                   | RangeMax                         |
| TYPE_SHORT,<br>TYPE_USHORT,<br>TYPE_LONG,<br>TYPE_ULONG | Minimum value              | Maximum value                    |
| TYPE_STRING,<br>TYPE_BLOB                               | 0                          | (No. of elements -1)             |
| TYPE_OPTION,<br>TYPE_MENU                               | 0                          | (No. of Elements-1)              |
| TYPE_BITFIELD                                           | 0                          | (No. of character positions – 1) |

## 5.3.2. Final Value

The final value is the numeric value converted to user units (eg. weight in kg), but without unit or decimal places.

**Note:** These values are generally the same as the displayed value with the decimal point and units removed.

| Command:<br>Return:<br>Errors: | CMD_READ_FINAL<br>Hexadecimal value of register without units or decimal points.<br>REG_ERR_ACCESS_DENIED if permission not valid.                                                                              |
|--------------------------------|----------------------------------------------------------------------------------------------------|
| Command:<br>Parameter:         | CMD_WRITE_FINAL<br>hexadecimal value to write to register without units or decimal<br>points.                                                                                                    |
| Errors:                        | REG_ERR_UNDER_RANGE if new value < RangeMin.<br>REG_ERR_OVER_RANGE if new value > RangeMax.<br>REG_ERR_ACCESS_DENIED if permission not valid.<br>REG_ERR_MENU_IN_USE if menu in use and attempting to<br>write. |

eg. An indicator displaying 2.345 kg Gross would return "929" when reading REG\_WEIGHT\_GROSS. Converting 929<sub>H</sub> to decimal gives 2345.

## 5.3.3. Literal Value

This is a formatted version of the Final value in a human readable form. It may be the same as the Final Value.

Command: CMD\_READ\_LITERAL

eg. The Literal value of a TYPE\_OPTION register is the string to show the current value.

## 5.3.4. Default Value

Registers can have a factory default value associated with them.

Command: CMD\_READ\_DEFAULT

#### 5.3.5. Execute

This command has optional parameters that are specific to each register.

| Command: | CMD_EXECUTE                              |
|----------|------------------------------------------|
| Return:  | Dependent on register being executed on. |

For more information, refer to Execute Functions page 28.

#### 5.3.6. Read Items

This command reads one item from the list for the register. The item to be read is given as a parameter to the command. Each value is returned as a string.

| Command:     | CMD_READ_ITEM                                                        |
|--------------|----------------------------------------------------------------------|
| Valid Types: | TYPE_OPTION, TYPE_MENU, TYPE_BITFIELD                                |
| Parameter:   | RangeMin ≤ parameter ≤ RangeMax                                      |
| Return:      | String value                                                         |
| Error Code:  | If no parameter is present, the indicator returns ERR_BAD_PARAMETER. |

eg. Read items 0 and 1 from REG\_DECIMAL\_PLACES

| Read item 0 | 200D0128:0⊷       |
|-------------|-------------------|
| Response    | 810D0128:000000⊷  |
| Read item 1 | 200D0128:1⊷       |
| Response    | 810D0128:00000.0⊷ |

# 6. Reading Status and Error Codes

# 6.1. REG\_SYSTEM\_STATUS

This register contains status information about the indicator.

| Bit(s)            | Field             | Description                                        |
|-------------------|-------------------|----------------------------------------------------|
| 31 to 18, 8, 5, 4 | RESERVED          | Reserved for future use.                           |
| 17                | OverLoad          | The weight is above the maximum                    |
|                   |                   | allowable weight reading.                          |
| 16                | UnderLoad         | The weight is below the minimum allowable          |
|                   |                   | weight reading.                                    |
| 15                | Error             | Diagnostic error.                                  |
|                   |                   | Check REG_SYSTEM_ERROR.                            |
| 14                | MenuActive        | Setup menus are active. Registers cannot           |
|                   |                   | be written to using <b>COMM</b> .                  |
| 13                | Calibrating       | Unit is busy calibrating.                          |
| 12                | Motion            | Weight is not stable.                              |
| 11                | isCOZ             | The gross reading is within $\pm \frac{1}{4}$ of a |
|                   |                   | division of true zero.                             |
| 10                | isZero            | The displayed weight is within the zero            |
|                   |                   | 'dead' band setting.                               |
| 9                 | DisplayNet        | Display is showing NET value.                      |
| 7                 | Output1           | The setpoint weight is over the setpoint           |
|                   |                   | target.                                            |
| 6                 | Output2           | The setpoint weight is under the setpoint          |
|                   |                   | target.                                            |
| 30                | InternalErrorCode | Used for Calibration Errors, etc.                  |

# Table 6: Register REG\_SYSTEM\_STATUS Interpretation

The following table lists the values that the InternaErrorCode field may take. It lists the error message that would be displayed on the indicator's display if the operation was being performed using the setup menus.

| Display<br>Message  | Code<br>Value | Description                                                                                       |
|---------------------|---------------|---------------------------------------------------------------------------------------------------|
| no error            | 00            | Last operation was successful.                                                                    |
| (SPAN) (LO)         | 01            | The load cell signal range (span) is too small for these settings.                                |
| (SPAN) (HI)         | 02            | The load cell signal range (span) is too large for these settings.                                |
| (RES) (LO)          | 03            | The scale build is configured for less than 100 graduations.                                      |
| (RES) (HIGH)        | 04            | The scale build is configured for more than 30,000 graduations.                                   |
| (PT.TOO)<br>(CLOSE) | 05            | An attempt has been made to place a calibration point too close to an existing calibration point. |
|                     | 06            | The calibration (linearisation) point does not exist.                                             |
| (LIN.PT) (LO)       | 07            | An attempt has been made to place a linearisation point below zero.                               |
| (LIN.PT) (HI)       | 08            | An attempt has been made to place a linearisation point above fullscale.                          |
| (RES) (LO)          |               | The scale build is configured for less than 100 graduations.                                      |

| Display<br>Message | Code<br>Value | Description                                                     |
|--------------------|---------------|-----------------------------------------------------------------|
| (RES) (HIGH)       |               | The scale build is configured for more than 30,000 graduations. |
| (ZERO) (LO)        |               | An attempt has been made to calibrate zero below - 2mV/V.       |
| (ZERO) (HI)        |               | An attempt has been made to calibrate zero above +2mV/V.        |

# 6.2. REG\_SYSTEM\_ERROR

This register contains the error codes as displayed on the indicator's LCD display.

The instrument continually monitors the condition of the internal circuits. Any faults or out-of-tolerance conditions are shown on the display as an **E** type error message.

In the table below the following terms are used:

- Check: This item can be checked on site by service personnel.
- Return for Service: The instrument must be returned to the manufacturer for factory service.

| Error   | Description                                     | Resolution          |
|---------|-------------------------------------------------|---------------------|
| (E0001) | The power supply voltage is too low.            | Check supply        |
| (E0002) | The power supply voltage is too high.           | Check scale /       |
|         |                                                 | cables              |
| (E0010) | The temperature is outside of allowable limits. | Check location      |
| (E0020) | Scale build is incorrect. The number of         | Fix up scale build  |
|         | graduations has been set too low or too high.   |                     |
| (E0100) | The digital setup information has been lost.    | Re-enter setup      |
| (E0200) | The calibration information has been lost.      | Re-calibrate        |
| (E0300) | All setup information has been lost             | Enter setup and     |
|         |                                                 | calibrate           |
| (E0400) | The factory information has been lost.          | Return for Service  |
| (E0800) | The EEPROM memory storage chip has failed       | Return for Service  |
| (E2000) | ADC Out of Range Error. This may be caused      | Check               |
|         | from a broken load cell cable.                  | BUILD:CABLE         |
|         |                                                 | setting. Check load |
|         |                                                 | cell cable, wiring, |
|         |                                                 | etc.                |
| (E4000) | The battery backed RAM data has lost data.      | Re-enter setup      |
| (E8000) | The FLASH program memory is incorrect           | Return for Service  |

The **E** type error messages are additive. For example if instrument is running off batteries and the temperature drops, the battery voltage may be too low. The resulting error messages will be **E 0011** (0001 + 0010). The numbers add in hexadecimal as follows:

**1 - 2 - 3 - 4 - 5 - 6 - 7 - 8 - 9 - A - B - C - D - E - F** (For example, 2 + 4 = 6, or 4 + 8 = C)

# 7. Remote Key Interface

## 7.1. Operation

The indicator polls the REG\_KEYBOARD register looking for new key presses to act upon. No new key press is indicated by a value of KEY\_NONE in this register. After reading the value, the unit sets REG\_KEYBOARD to its default value (KEY\_NONE). Remote control of the indicator is achieved by writing to this register with the new key-code. Priority is given to the local keyboard and the external key-code is lost.

#### 7.2. Key-Codes

Key-codes are divided into physical, logical and ASCII codes and are represented by an unsigned 16-bit value:

| Code Type | RangeMin          | RangeMax          | Notes                                                         |
|-----------|-------------------|-------------------|---------------------------------------------------------------|
| ASCII     | 0000 н            | 007F <sub>H</sub> | Normal ASCII characters including <nul> 00 <sub>H</sub></nul> |
| Reserved  | <b>0080</b> H     | 6FFF <sub>H</sub> | Reserved for future use.                                      |
| Logical   | 7000 <sub>Н</sub> | 7FFF <sub>H</sub> |                                                               |
| Physical  | 8000 <sub>Н</sub> | FFFF <sub>H</sub> |                                                               |

Physical codes represent the physical keys on an indicator. Logical codes represent an indicator function. ASCII codes are used to enter data using device independent codes (eg. a numeric keypad could generate ASCII codes). Logical characters can be considered to include the ASCII characters as a subset. Refer to Key Codes page 40 for the list of codes.

#### 7.2.1. Physical Codes

Physical keys are numbered from 1 to 63.

Physical codes are interpreted by the indicator in a **device dependent manner**.

Physical keys consist of the KEY\_PHYSICAL bit **ORed** with the numeric value of the key (1 to 63).

eg. (KEY\_PHYSICAL + 1) = 1<sup>st</sup> physical key, . (KEY\_PHYSICAL + 5) = 5<sup>th</sup> physical key.

A long press is indicated by the KEY\_PHYSICAL\_LONG bit being set. If not set, it is a short press.

To handle two simultaneous physical keys being pressed (to increase the number of keys available), one key number is **ORed** into the upper byte of the keycode and the other into the lower byte. The lower numbered key is shifted into the MSByte.

eg. Physical key 1 and Physical key 2: (KEY\_PHYSICAL | (1 << 8) | (2))

# 7.2.2. Example

Tare an indicator by remotely sending the **TARE** key

Command Field Parameter Field Register Field Complete Message Sample Response 12<sub>H</sub> 8003<sub>H</sub> 0008<sub>H</sub> 20120008:8003↓ 81120008:0000↓ CMD\_WRITE\_FINAL KEY\_PHYSICAL\_3 REG\_KEYBOARD

# 7.2.3. Logical Keys

Logical codes maintain their meaning across a range of indicators.

eg. KEY\_SETUP\_FULL

# 8. Execute Functions

Registers that respond to CMD\_EXECUTE may use the optional parameter field depending on the function involved. Execute functions are used to perform actions (eg. calibration) within the indicator, as opposed to register values that can simply be read or written (eg. changing the full-scale value).

#### 8.1. Calibration

Calibration functions may take a number of seconds to complete. During this period the indicator will display a message to show that it is calibrating. When the calibration is complete, the indicator's display will return to displaying the current weight. To determine the progress of the calibration, read REG\_SYSTEM\_STATUS until the Calibrating bit is 0 (refer to REG\_SYSTEM\_STATUS page 24). Then check the InternalErrorCode field. A value of 0 indicates no errors with the last calibration. Non-zero values indicate various errors such as span high or low, etc.

Zero calibration is performed using REG\_CALIBRATE\_ZERO as shown in the table below.

| Type of Calibration                 | Parameter                               | Other<br>Registers |
|-------------------------------------|-----------------------------------------|--------------------|
| Zero Calibration using Test Weights | none                                    | none               |
| Direct mV/V Zero Calibration        | (mV/V * 10,000) as<br>hexadecimal value | none               |

eg. Execute a Zero calibration using test weights.

Command =  $10_{H}$  CMD\_EXECUTE

Register Id =  $0102_{H}$  REG\_CALIBRATE\_ZERO

Parameter Field = "" none

| Remove all weight from scale                                     |                    |                                 |
|------------------------------------------------------------------|--------------------|---------------------------------|
| Complete Message                                                 | 20100102:⊷         | Indicator shows "Z. in P"       |
| Sample Response                                                  | 81100102:0000⊷     |                                 |
| Check Status by reading<br>REG_SYSTEM_STATUS<br>Complete Message | 20040021:↩┘        |                                 |
| Sample Response while<br>calibrating                             | 81040021:00002000⊷ | Indicator is Calibrating        |
| Sample Response when complete                                    | 81040021:00000C00⊷ | Calibration finished, no errors |

The return value of  $0C00_{H}$  from REG\_SYSTEM\_STATUS is described in REG\_SYSTEM\_STATUS page 24. In binary this value is  $0000 \ 1100 \ 0000 \ 0_{b}$  which has isCOZ=1 and isZero=1 showing that the indicator has been zeroed. InternalErrorCode field = 0 showing that the calibration was successful.

## 8.1.1. Span

Span calibration is performed using REG\_CALIBRATE\_SPAN as shown in the table below.

| Type of Calibration    | Parameter          | Other Registers      |
|------------------------|--------------------|----------------------|
| Span Calibration using | none               | REG_WEIGHT_CALIBRATI |
| test weights           |                    | ON                   |
| Direct mV/V Span       | (mV/V * 10,000) as | REG_FULLSCALE        |
| Calibration            | hexadecimal value  | _                    |

eg. Execute a Span calibration using a scale base of 2500 g. Assume that the indicator has Units = g, Decimal Places = "000000".

| Command                          | = 10 <sub>H</sub>   | CMD_EXECUTE              |                                 |
|----------------------------------|---------------------|--------------------------|---------------------------------|
| Register Id                      | = 0103 <sub>H</sub> | REG_CALIBRATE_SPAN       |                                 |
| Set span weigl<br>Add test weigh |                     | 20120100:9C4             | REG_WEIGHT_CALIBRATION          |
| Execute                          | 115                 | 20100103:↩               | REG_CALIBRATE_SPAN              |
| Sample Respo                     | onse                | 81100103:0000⊷           | Indicator shows "S. in P"       |
| Check Status I                   | by reading          | 20040021:↩               |                                 |
| Sample Respo                     | onse while          | 81040021:00002000⊷       | Indicator is Calibrating        |
| Sample Respo                     | onse when com       | mplete 81040021:0000000↔ | Calibration finished, no errors |

InternalErrorCode field = 0 showing that the calibration was successful.

eg. Execute a Direct Span calibration at 3.0 mV/V. Assume that REG\_FULLSCALE already contains 3000 decimal.

| Command         | = 10 <sub>H</sub>       | CMD_EXECUTE                |                    |
|-----------------|-------------------------|----------------------------|--------------------|
| Register Id     | = 0103 <sub>H</sub>     | REG_CALIBRATE_SPAN         |                    |
| Parameter Fie   | eld = 7530 <sub>H</sub> | (3.0 * 10000 = 30000 decim | nal)               |
| Execute with di | rect mV/V               | 20100103:7530⊷             | REG_CALIBRATE_SPAN |
| Sample Respor   | nse                     | 81100103:0000⊷             |                    |
| Check Status    |                         | 20040021:↩┘                | REG_SYSTEM_STATUS  |
| Sample Respor   | nse                     | 81040021:00000C00⊷         |                    |

InternalErrorCode field = 0 showing that the calibration was successful.

## 8.1.2. Linearisation (K302 and K305 only)

Adding linearisation points is similar to span calibration using test weights.

The desired weight value is written to REG\_WEIGHT\_CALIBRATION. To delete a point, set this value to zero.

Place the test weight on the scale.

Execute REG\_CALIBRATE\_LINx to add the point "x" to the calibration points ( $1 \le x \le 5$ ).

Check REG\_SYSTEM\_STATUS for any errors.

eg. Assume an indicator that has been calibrated for zero and span at 3000 g. Add a linearisation point L1 at 1000g.

| Write calibration weight     | <b>20120100:3E8↩</b><br>81060100:0000↩ | REG_WEIGHT_CALIBRATION |
|------------------------------|----------------------------------------|------------------------|
| Add calibration weight       | 81060100.00004                         |                        |
| Execute linearisation L1     | 20040021:⊷                             | REG_CALIBRATION_LIN1   |
|                              | 81100104:0000⊷                         | Unit shows "L. in P"   |
| Check status                 | 20040021:↩┘                            |                        |
|                              | 81040021:00002000⊷                     | Busy Calibrating       |
|                              | 20040021:↩┘                            |                        |
|                              | 81040021:00000000⊷                     | Completed successfully |
| eg. Deleting Linearisation p | oint L1.                               |                        |
| Write calibration weight     | 20120100:0↩                            | REG_WEIGHT_CALIBRATION |
|                              | 81060100:0000↩                         |                        |
| Execute linearisation L1     | 20040021:↩                             | REG_CALIBRATION_LIN1   |
|                              | 81100104:0000⊷                         |                        |
| Check status                 | 20040021:↩┘                            |                        |

## 8.2. Save Settings to EEPROM

When an indicator is switched on, it retrieves the last saved settings from EEPROM. When settings are modified by writing to or executing a register, the value is not automatically saved to EEPROM. If the unit is switched off or power is interrupted, the new setting will be lost. Executing REG\_SAVE\_SETTINGS will save the current settings to EEPROM.

81040021:00000000 ← Completed successfully

eg. Save settings to EEPROM.

| Save Settings | 20100010:↩     | REG_SAVE_SETTINGS |
|---------------|----------------|-------------------|
|               | 81100010:0000⊷ |                   |

# 9. Streaming

#### 9.1. Basic Operation

The streaming facility in the instrument allows a master (PC) to quickly read a number of registers (up to three) from a slave (indicator) with one command. REG\_STREAM\_DATA contains the **final** value for the three registers. When new weight data is available, REG\_STREAM\_DATA is updated with the latest **final** values pointed to by REG\_STREAM\_REG1 to 3.

There is a list of registers that may be streamed. REG\_STREAM\_REG1, REG\_STREAM\_REG2 and REG\_STREAM\_REG3 are used to select three registers from this list. The raw value of each REG\_STREAM\_REG1 to 3 is an index into this list.

#### 9.2. Registers Available to Stream

The following table lists the registers able to be streamed:

| Index into list   | Reg Id                |
|-------------------|-----------------------|
| 0000 <sub>Н</sub> | REG_NONE              |
| 0001 <sub>Н</sub> | REG_ADC_SAMPLE_NUMBER |
| 0002 <sub>Н</sub> | REG_SYSTEM_STATUS     |
| 0003 <sub>Н</sub> | REG_SYSTEM_ERROR      |
| 0004 <sub>Н</sub> | REG_ABSOLUTE_MVV      |
| 0005 <sub>Н</sub> | REG_WEIGHT_DISPLAY    |
| 0006 <sub>Н</sub> | REG_WEIGHT_USER       |
| 0007 <sub>Н</sub> | REG_WEIGHT_GROSS      |
| 0008 <sub>Н</sub> | REG_WEIGHT_NET        |
| 0009 <sub>Н</sub> | REG_WEIGHT_TARE       |
| 000A <sub>H</sub> | REG_WEIGHT_PEAK       |
| 000B <sub>H</sub> | REG_WEIGHT_HOLD       |
| 000C <sub>H</sub> | REG_WEIGHT_TOTAL      |
| 000D <sub>H</sub> | REG_WEIGHT_LIVESTOCK  |
| 000E <sub>H</sub> | REG_WEIGHT_PT_TARE    |
| 000F <sub>Н</sub> | REG_FULLSCALE         |

## 9.3. Example

Figure 8 below, demonstrates the use of the streaming registers. In this example, REG\_STREAM\_REG1 contains the value 0003<sub>H</sub>. Looking up this index into the list of registers yields REG SYSTEM ERROR. So the 1<sup>st</sup> position in REG STREAM DATA is filled in with the contents of REG SYSTEM ERROR. Similarly, REG\_STREAM\_REG2 contains 0004 н, which refers to REG ABSOLUTE MVV. So the 2<sup>nd</sup> position in REG STREAM DATA is filled in 3<sup>rd</sup> with the contents of REG ABSOLUTE MVV. The position in filled **REG STREAM DATA** is in with the contents of REG ADC SAMPLE NUMBER.

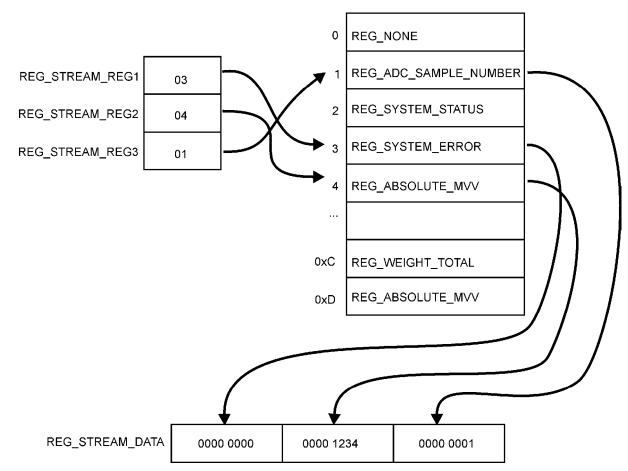

Figure 8: Streaming Registers Example

| Read Stream Register<br>Final   | 20110040:↩                         |
|---------------------------------|------------------------------------|
| Response                        | 81110040:000000000000123400000001⊷ |
| Read Stream Register<br>Literal | 20050040:↩┘                        |
| Response                        | 81050040:E0000,0.4660,1⊷           |

# 10. Printing

#### 10.1. Basic Operation

There are two non-volatile registers available for user programmable print strings. REG\_PROG\_PRINT with a capacity 80 ascii(160 hex) characters including tokens. REG\_PROG\_PRINT\_SUMMARY with a capacity of 20 ascii(40 hex) characters including tokens. The REG\_PROG\_PRINT register is used if SERIAL:FORMAT:CUSTOM is selected.when prints are activated for SERIAL:TYPE settings of AUTO, SINGLE and AUTO.PR.

When SERIAL:TYPE:PRINT is selected a short press of the print key uses REG\_PROG\_PRINT as the source for printing while the REG\_PROG\_PRINT\_SUMMARY register is used when prints are activated by a long press of the print key.

FACTRY:DEFLT resets REG\_PROG\_PRINT to the standard short print press printing, while REG\_PROG\_PRINT\_SUMMARY is reset to the standard long print press printing. Alternatively the standard formats can be set by writing the default print tokens (indicated below) to the registers REG\_PROG\_PRINT and REG\_PROG\_PRINT\_SUMMARY respectively.

#### **10.2.** Tokens Available for Printing

| Token           | Corresponding Print Feature              |
|-----------------|------------------------------------------|
| 7F <sub>Н</sub> | Default Print String (short print press) |
| 8F <sub>H</sub> | Default Print String (long print press)  |
| CF <sub>H</sub> | Gross Weight                             |
| D0 <sub>H</sub> | Net Weight                               |
| D8 <sub>H</sub> | Tare_Weight                              |
| D9 <sub>H</sub> | Display Weight                           |
| F0 <sub>н</sub> | Count (if counting is turned on)         |
| С0 н            | Time                                     |
| BF <sub>H</sub> | Date                                     |
| DA <sub>H</sub> | Print Identifier                         |
| E8 <sub>H</sub> | Streaming Register Literal               |
| Е9 <sub>Н</sub> | Streaming Register Raw                   |
| DB <sub>H</sub> | Total Weight (total of Display Weight)   |
| DD <sub>H</sub> | Total Count (if counting is turned on)   |
| DC <sub>H</sub> | Items (No. of prints since last summary) |

The following table lists the tokens available for printing:

#### 10.3. Examples of Operation

The following data loaded :

20120146:D020617420C0206F6E20BF0D0A←

Would produce the printout below:

525 kg N at 11:04 on 03.02.2005<CR><LF>

To use the streaming tokens, the streaming register is first set up as described above.

Streaming to print the REG\_SYSTEM\_ERROR, REG\_ABSOLUTE\_MVV, and REG\_ADC\_SAMPLE\_NUMBER registers:

| Write Stream Register 1 | 20120042:03⊷ |
|-------------------------|--------------|
| Write Stream Register 2 | 20120043:04⊷ |
| Write Stream Register 3 | 20120044:01⊷ |

The "Streaming Register Raw" print token when loaded :

20120146:E9⊷

Would produce the printout below on a short press of the print button, auto, single print, or auto print options:

```
00000000000138700024AED<CR><LF>
```

The "Streaming Register Literal" print token when loaded :

20120146:E8⊷

Would produce the printout below on a short press of the print button, auto, single print, or auto print options:

E0000,0.4999,148113<CR><LF>

# 11. Advanced Type Handling (TYPE\_MENU)

The menu items can be accessed from the **COMM** port. Figure 9 illustrates examples of the menu levels.

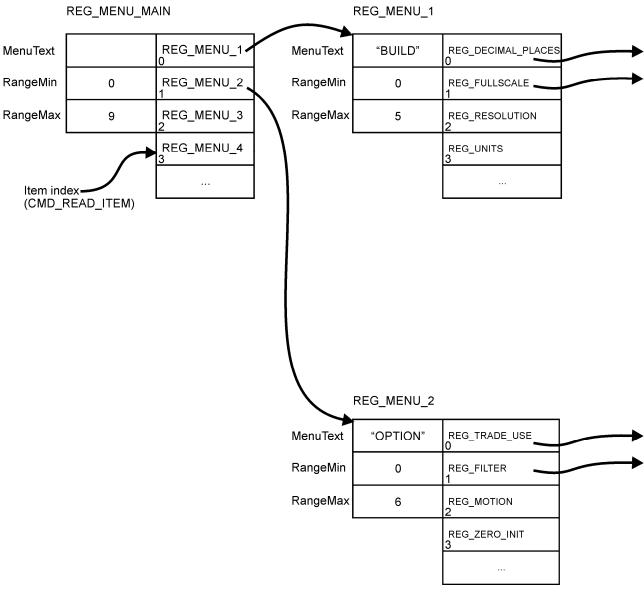

Figure 9: TYPE\_MENU Example

# 12. Appendix – Program Constants

#### 12.1. Register Types

| Туре          | Code            | Description                                              |
|---------------|-----------------|----------------------------------------------------------|
| TYPE_CHAR     | 00 <sub>н</sub> | 8-bit signed value (typically used for ASCII characters) |
| TYPE_UCHAR    | 01 <sub>Н</sub> | 8-bit unsigned value                                     |
| TYPE_SHORT    | 02 <sub>H</sub> | Signed 16-bit value                                      |
| TYPE_USHORT   | 03 <sub>Н</sub> | Unsigned 16-bit value                                    |
| TYPE_LONG     | 04 <sub>н</sub> | Signed 32-bit value                                      |
| TYPE_ULONG    | 05 <sub>н</sub> | Unsigned 32-bit value                                    |
| TYPE_STRING   | 06 <sub>н</sub> | NULL terminated string of CHAR                           |
| TYPE_OPTION   | 07 <sub>Н</sub> | Selectable option.                                       |
| TYPE_MENU     | 08 <sub>н</sub> | Menu type                                                |
| TYPE_WEIGHT   | 09 <sub>н</sub> | Contains weight and status information                   |
| TYPE_BLOB     | 0А <sub>Н</sub> | Untyped block of memory                                  |
| TYPE_EXECUTE  | 0В <sub>Н</sub> | Executable commands                                      |
| TYPE_BITFIELD | 0С <sub>Н</sub> | Options combined into a compressed field                 |

#### 12.2. Commands

| Command             | Code            | Description                                               |
|---------------------|-----------------|-----------------------------------------------------------|
| CMD_NONE            | 00 <sub>Н</sub> |                                                           |
| CMD_READ_TYPE       | 01 <sub>Н</sub> | Read the type of a register                               |
| CMD_READ_RANGE_MIN  | 02 <sub>Н</sub> | Read the minimum value allowed for this register          |
| CMD_READ_RANGE_MAX  | 03 <sub>Н</sub> | Read the maximum value allowed for this register          |
| CMD_READ_RAW        | 04 <sub>Н</sub> | Read internal raw value (typically for factory use only)  |
| CMD_READ_LITERAL    | 05 <sub>н</sub> | Read literal value.                                       |
| CMD_WRITE_RAW       | 06 <sub>н</sub> | Write internal raw value (typically for factory use only) |
| CMD_READ_DEFAULT    | 07 <sub>Н</sub> | Read default value                                        |
|                     |                 |                                                           |
| CMD_READ_MENU_TEXT  | 09 <sub>н</sub> | Read Menu Text as used in the instrument menus            |
|                     |                 |                                                           |
| CMD_READ_ITEM       | 0D <sub>H</sub> | Read Item from Option list                                |
|                     |                 |                                                           |
| CMD_READ_PERMISSION | 0F <sub>H</sub> | Read register permission settings                         |
| CMD_EXECUTE         | 10 <sub>Н</sub> | Execute a command on a TYPE_EXECUTE register              |
| CMD_READ_FINAL      | 11 <sub>H</sub> | Read final register value                                 |
| CMD_WRITE_FINAL     | 12 <sub>H</sub> | Write final register value                                |

#### 12.3. Error Codes

The error code returned when a command is not processed correctly is a hexadecimal value that is a combination of the following constants.

| Error                     | Code              | Description                                        |
|---------------------------|-------------------|----------------------------------------------------|
| REG_ERR_NONE              | 0000 <sub>H</sub> |                                                    |
| REG_ERR_ERROR             | 8000 <sub>H</sub> | Always set to show an error                        |
| REG_ERR_UNKNOWN           | 4000 <sub>Н</sub> | Unknown error – internal use only                  |
| REG_ERR_NOT_IMPLEMENTED   | 2000 <sub>H</sub> | Feature not implemented on this device             |
| REG_ERR_ACCESS_DENIED     | 1000 <sub>Н</sub> | Action not permitted for the current access rights |
| REG_ERR_UNDER_RANGE       | 0800 <sub>Н</sub> | Value less than RangeMin                           |
| REG_ERR_OVER_RANGE        | 0400 <sub>Н</sub> | Value greater than RangeMax                        |
| REG_ERR_ILLEGAL_VALUE     | 0200 <sub>Н</sub> | Value not compatible with data type                |
| REG_ERR_ILLEGAL_OPERATION | 0100 <sub>H</sub> | Operation not defined                              |
| REG_ERR_CANNOT_SAVE       | 0080 <sub>н</sub> | Write Operation failed                             |
| REG_ERR_BAD_PARAMETER     | 0040 <sub>Н</sub> | Parameter not valid                                |
| REG_ERR_MENU_IN_USE       | 0020 <sub>Н</sub> | Cannot modify register values while SETUP          |
|                           |                   | menus are active                                   |
| REG_ERR_RESERVED_4        | 0010 <sub>Н</sub> |                                                    |
| REG_ERR_RESERVED_3        | 0008 <sub>Н</sub> |                                                    |
| REG_ERR_RESERVED_2        | 0004 <sub>H</sub> |                                                    |
| REG_ERR_RESERVED_1        | 0002 <sub>H</sub> |                                                    |
| REG_ERR_DATA_ERROR        | 0001 <sub>H</sub> | Internal data error                                |

#### 12.4. Register Identifiers

| Register             | Code              | Туре    | Example           | Description                   |
|----------------------|-------------------|---------|-------------------|-------------------------------|
| REG_REGISTER_VERSION | 0001 <sub>H</sub> | STRING  | V1.0              | Version of the protocol       |
| REG COPYRIGHT        | 0002 <sub>H</sub> | STRING  | (C) Rinstrum 2003 | Copyright message             |
| REG_UNIT_MODEL       | 0003 <sub>H</sub> | STRING  | R320              | Model of the                  |
|                      |                   |         |                   | instrument                    |
| REG_SOFTWARE_VERSION | 0004 <sub>Н</sub> | STRING  | V1.2              | Software version              |
| REG_UNIT_SERIAL_NO   | 0005 <sub>н</sub> | ULONG   | 3106432           | Instrument Serial<br>Number   |
|                      |                   |         |                   | Number                        |
| REG_KEYBOARD         | 0008 н            | USHORT  | KEY_TARE          | Write to simulate             |
|                      |                   |         |                   | key presses                   |
| REG_DISPLAY_RAW      | 0009 <sub>Н</sub> | BLOB    | 0100005B6D3F      | Contents of LCD               |
|                      |                   |         |                   | display memory                |
|                      |                   |         |                   |                               |
| REG_SAVE_SETTINGS    | 0010 <sub>Н</sub> | EXECUTE |                   | Save Settings                 |
|                      | 0011              |         |                   | command                       |
| REG_MENU_MAIN        | 0011 <sub>Н</sub> | MENU    |                   | Start of menu<br>definitions  |
| REG CAL COUNT OIML   | 0012 <sub>H</sub> | USHORT  | 00000033          | OIML Calibration              |
|                      | 0012 <sub>H</sub> | USHORT  | 00000033          | counter                       |
| REG_CAL_COUNT_NTEP   | 0013 <sub>Н</sub> | USHORT  | 000000D           | NTEP Calibration              |
|                      |                   |         |                   | counter                       |
| REG_CFG_COUNT_NTEP   | 0014 <sub>Н</sub> | USHORT  | 00000014          | NTEP Configuration<br>counter |
|                      |                   |         |                   |                               |
| REG_ENTER_PASS_FULL  | 0019 <sub>H</sub> | ULONG   | 000004D2          | Write to attempt              |
| REG_ENTER_PASS_SAFE  | 001А <sub>Н</sub> | ULONG   | 000009A4          | Passcode                      |
|                      |                   |         |                   | Read is only                  |
|                      |                   |         |                   | allowed if correct            |
|                      |                   |         |                   | Write 0 to lock               |
|                      |                   |         |                   | instrument again              |
|                      |                   |         |                   |                               |

| Pagiator                                 | Code                                   | Tuno               | Example               | Description            |
|------------------------------------------|----------------------------------------|--------------------|-----------------------|------------------------|
| Register                                 |                                        | Туре               | Example               | Description            |
| REG_ADC_SAMPLE_NUMBER                    | 0020 <sub>Н</sub>                      | ULONG              | 00169196              | Counts each new        |
|                                          |                                        |                    |                       | reading                |
| REG_SYSTEM_STATUS                        | 0021 <sub>Н</sub>                      | ULONG              | 00000200              | Instrument Status      |
| REG_SYSTEM_ERROR                         | 0022 <sub>Н</sub>                      | ULONG              | 0000000               | Instrument Error       |
|                                          |                                        |                    |                       | Status                 |
| REG_ABSOLUTE_MVV                         | 0023 <sub>Н</sub>                      | WEIGHT             | 00006187              | Absolute signal in     |
|                                          |                                        |                    |                       | mV/V                   |
| REG WEIGHT DISPLAY                       | 0024 <sub>H</sub>                      | WEIGHT             | 000005DC              | Displayed weight       |
|                                          |                                        |                    |                       | reading                |
| REG WEIGHT USER                          | 0025 <sub>Н</sub>                      | WEIGHT             | 000005DC              | Gross or Net weight    |
| REG WEIGHT GROSS                         | 0026 <sub>H</sub>                      | WEIGHT             | 000005DC              | Gross weight           |
| REG WEIGHT NET                           | 0027 <sub>H</sub>                      | WEIGHT             | 000001F4              | Net weight             |
| REG WEIGHT TARE                          | 0028 <sub>H</sub>                      | WEIGHT             | 000003E8              | Tare weight            |
| REG WEIGHT PEAK                          | 0020 H                                 | WEIGHT             | 000009C4              | Peak held weight       |
| REG WEIGHT HOLD                          | 0020 H                                 | WEIGHT             | 00000000              | Manual held weight     |
| REG WEIGHT TOTAL                         |                                        | WEIGHT             | 000000000<br>000009C4 | Total weight reading   |
|                                          | 002B <sub>H</sub>                      |                    |                       |                        |
| REG_WEIGHT_LIVESTOCK                     | 002D <sub>H</sub>                      | WEIGHT             | 000001F4              | Livestock weight       |
| REG_WEIGHT_PT_TARE                       | 002E <sub>H</sub>                      | WEIGHT             | 000003E8              | Preset Tare weight     |
| REG_FULLSCALE                            | 002F <sub>Н</sub>                      | LONG               | 00000BB8              | Fullscale setting      |
| REG_WEIGHT_NET_TOTAL                     | 0030 <sub>Н</sub>                      | LONG               | 00000208              | Total Net Weight       |
|                                          |                                        |                    |                       | Reading (K303 &        |
|                                          |                                        |                    |                       | K307 only)             |
| REG_WEIGHT_GROSS_TOTAL                   | 0031 <sub>Н</sub>                      | LONG               | 0000020C              | Total Gross Weight     |
|                                          |                                        |                    |                       | Reading (K303 &        |
|                                          |                                        |                    |                       | K307 only)             |
|                                          |                                        |                    |                       |                        |
| REG STREAM DATA                          | 0040 <sub>Н</sub>                      | BLOB               | 0017ABC0000A          | Block of data          |
|                                          |                                        |                    |                       | selected by            |
|                                          |                                        |                    |                       | STREAM REGS            |
| REG STREAM MODE                          | 0041 <sub>Н</sub>                      | OPTION             |                       | <u> </u>               |
| REG STREAM REG1                          | 0042 <sub>H</sub>                      | MENU               | 0000001               | Index for first        |
| NEO_ONNEAM_NEON                          | 0042 H                                 | MENO               | 0000001               | register data          |
| REG STREAM REG2                          | 0043 <sub>Н</sub>                      | MENU               | 0000002               | Index for second       |
| REG_STREAM_REG2                          | 0043 <sub>H</sub>                      | WILING             | 0000002               | register data          |
| REG STREAM REG3                          | 0044 <sub>н</sub>                      | MENU               | 00000005              | Index for third        |
| REG_STREAM_REGS                          | 0044 <sub>H</sub>                      | WENU               | 0000005               |                        |
|                                          |                                        |                    |                       | register data          |
|                                          | 0000                                   |                    | 00000450              |                        |
| REG_PASSCODE_FULL                        | 00D0 <sub>H</sub>                      | ULONG              | 000004D2              | Actual Full            |
|                                          |                                        |                    |                       | Passcode               |
| REG_PASSCODE_SAFE                        | 00D1 <sub>H</sub>                      | ULONG              | 000009A4              | Actual Safe            |
|                                          |                                        |                    |                       | Passcode               |
|                                          |                                        |                    |                       |                        |
| REG_MENU_1                               | 00E0 <sub>н</sub>                      | MENU               |                       | Sub-menu items         |
| REG_MENU_10                              | 00E9 <sub>Н</sub>                      |                    |                       |                        |
|                                          |                                        |                    |                       |                        |
| REG_CAL_STAGE0                           | 00F0 <sub>н</sub>                      | BLOB               | 3D570025000EF         | Data block for stage   |
|                                          |                                        |                    |                       | 0                      |
| REG_CAL_STAGE1                           | 00F1 <sub>H</sub>                      | BLOB               | 0BA302000FFFF         | Data block for stage   |
|                                          |                                        |                    |                       | 1                      |
| REG CAL STAGE2                           | 00F2 <sub>H</sub>                      | BLOB               | <br>08E0000000000     | Data block for stage   |
|                                          |                                        |                    |                       | 2                      |
| REG_CAL_STAGE3                           | 00F3 <sub>H</sub>                      | BLOB               | 00D8000D000E          | Data block for stage   |
| NEO_OAL_STAGES                           | UULSH                                  | BLUB               | 00D000D000E           | -                      |
|                                          | +                                      |                    |                       | 3                      |
|                                          | 0400                                   |                    | 00000500              | Maight used for        |
| REG_WEIGHT_CALIBRATION                   | 0100 <sub>н</sub>                      | WEIGHT             | 000005DC              | Weight used for        |
|                                          | <u> </u>                               |                    |                       | calibration            |
|                                          | 1                                      |                    |                       |                        |
|                                          |                                        |                    |                       |                        |
| REG_CALIBRATE_ZERO                       | 0102 <sub>Н</sub>                      | EXECUTE            |                       | Calibrate Zero         |
|                                          | 0102 <sub>H</sub>                      |                    |                       | Calibrate Zero command |
| REG_CALIBRATE_ZERO<br>REG_CALIBRATE_SPAN | 0102 <sub>н</sub><br>0103 <sub>н</sub> | EXECUTE<br>EXECUTE |                       |                        |

| Devictor                                                        |                                                             | <b>T</b>                   |                                  | Description                                         |
|-----------------------------------------------------------------|-------------------------------------------------------------|----------------------------|----------------------------------|-----------------------------------------------------|
| Register                                                        | Code                                                        | Туре                       | Example                          | Description                                         |
| REG_CALIBRATE_LIN1                                              | 0104 <sub>н</sub>                                           | EXECUTE                    |                                  | Linearisation                                       |
| REG_CALIBRATE_LIN10                                             | 010D <sub>Н</sub>                                           |                            |                                  | commands                                            |
|                                                                 |                                                             |                            |                                  | (K302 & K304 only)                                  |
| REG_ZERO_MVV                                                    | 0111 <sub>н</sub>                                           | WEIGHT                     | FFFFFFF                          | Calibrated Zero                                     |
|                                                                 | UTTH                                                        | WEIGHT                     |                                  | mV/V                                                |
| REG_SPAN_WEIGHT                                                 | 0112 <sub>H</sub>                                           | WEIGHT                     | 000009C4                         | Calibrated Span<br>Weight                           |
| REG_SPAN_MVV                                                    | 0113 <sub>H</sub>                                           | WEIGHT                     | 000061A8                         | Calibrated Span<br>mV/V                             |
| REG LIN1 WEIGHT                                                 | 0114 <sub>H</sub>                                           | WEIGHT                     | 08000001                         | Weight at                                           |
| REG_LIN10_WEIGHT                                                | 011D <sub>н</sub>                                           |                            |                                  | Linearisation points > 00100000 means               |
|                                                                 |                                                             |                            |                                  | no point<br>(K302 & K304 only)                      |
| REG RESOLUTION                                                  | 0122 н                                                      | OPTION                     | 0000000                          | Resolution setting                                  |
| REG GRADS                                                       | 0122 <sub>Н</sub><br>0123 <sub>Н</sub>                      | OPTION                     | 00000BB8                         | Graduations setting                                 |
| REG_GRADS                                                       | 0123 H                                                      | OFTION                     |                                  | (K305 & K306 only)                                  |
| REG_DECIMAL_PLACES                                              | 0128 <sub>H</sub>                                           | OPTION                     | 0000000                          | Decimal Point position                              |
| REG_UNITS                                                       | 0129 <sub>H</sub>                                           | OPTION                     | 00000000                         | Units selection                                     |
| REG_CABLE_MODE                                                  | 0129 <sub>H</sub>                                           |                            | 00000000                         | 4/6 wire operation                                  |
| REG HIRES MODE                                                  | 012A <sub>H</sub>                                           | OPTION                     | 00000000                         | High resolution                                     |
| REG_HIRES_WODE                                                  | UIZD H                                                      | OFTION                     | 0000000                          | (x10) mode                                          |
| REG_TRADE_USE                                                   | 0130 <sub>H</sub>                                           | OPTION                     | 0000000                          | Trade or Industrial operation                       |
| REG_FILTER                                                      | 0131 <sub>Н</sub>                                           | OPTION                     | 00000000                         | Filtering setting                                   |
| REG MOTION                                                      | 0132 <sub>H</sub>                                           | OPTION                     | 00000000                         | Motion setting                                      |
| REG ZERO RANGE                                                  | 0133 <sub>Н</sub>                                           | OPTION                     | 00000000                         | Zero range setting                                  |
| REG ZERO TRACKING                                               | 0134 <sub>Н</sub>                                           | OPTION                     | 00000000                         | Zero tracking setting                               |
| REG ZERO INIT                                                   | 0135 н                                                      | OPTION                     | 0000000                          | Initial zero operation                              |
| REG ZERO BAND                                                   | 0136 н                                                      | LONG                       | 0000000                          | Zero band setting                                   |
| REG_AUTO_TARE_THRESH                                            | 0138 <sub>Н</sub>                                           | LONG                       | 0000000                          | Automatic tare<br>threshold                         |
|                                                                 | 0140                                                        |                            | 0000000                          |                                                     |
| REG_SERIAL_TYPE<br>REG_SERIAL_FORMAT                            | 0140 <sub>н</sub><br>0141 <sub>н</sub>                      | OPTION                     | 00000000                         | Type of serial output<br>Format of serial<br>output |
| REG SERIAL BAUD                                                 | 0142 <sub>H</sub>                                           | OPTION                     | 0000000                          | Baud rate                                           |
| REG SERIAL BITS                                                 | 0143 <sub>H</sub>                                           | BITFIELD                   | 00000000                         | Parity and Stop bits                                |
| REG SERIAL ADDRESS                                              | 0144 <sub>H</sub>                                           | BYTE                       | 0000001F                         | Network Address                                     |
| REG_PRINTER_SEQUENCE                                            | 0145 <sub>Н</sub>                                           | EXECUTE                    |                                  | Reset Printer Seq.<br>command                       |
| REG_PROG_PRINT                                                  | 0146 <sub>H</sub>                                           | BLOB                       | 00D8000D000E                     | Programmable<br>Printing Short                      |
| REG_PROG_PRINT_SUMMAR<br>Y                                      | 0147 <sub>Н</sub>                                           | BLOB                       | 00D8000D000E                     | Programmable<br>Printing Long                       |
| REG CLOCK                                                       | 0150 <sub>Н</sub>                                           | STRING                     | 16/10/2003 10:32                 | Full Date/Time<br>string                            |
|                                                                 |                                                             |                            | 1                                |                                                     |
| REG_CLOCK_FORMAT                                                | 0151 <sub>н</sub>                                           | OPTION                     | 0000000                          | Date format                                         |
| REG_CLOCK_FORMAT                                                |                                                             |                            |                                  | Date format selection                               |
| REG_CLOCK_FORMAT<br>REG_DATA_DD                                 | 0152 <sub>Н</sub>                                           | USHORT                     | 00000011                         | Date format<br>selection<br>Date                    |
| REG_CLOCK_FORMAT<br>REG_DATA_DD<br>REG_DATA_MM                  | 0152 <sub>н</sub><br>0153 <sub>н</sub>                      | USHORT<br>USHORT           | 00000011<br>0000000A             | Date format<br>selection<br>Date<br>Month           |
| REG_CLOCK_FORMAT<br>REG_DATA_DD<br>REG_DATA_MM<br>REG_DATE_YYYY | 0152 <sub>н</sub><br>0153 <sub>н</sub><br>0154 <sub>н</sub> | USHORT<br>USHORT<br>USHORT | 00000011<br>0000000A<br>000007D3 | Date format<br>selection<br>Date<br>Month<br>Year   |
| REG_CLOCK_FORMAT<br>REG_DATA_DD<br>REG_DATA_MM                  | 0152 <sub>н</sub><br>0153 <sub>н</sub>                      | USHORT<br>USHORT           | 00000011<br>0000000A             | Date format<br>selection<br>Date<br>Month           |

| Register            | Code              | Туре     | Example  | Description                                   |
|---------------------|-------------------|----------|----------|-----------------------------------------------|
|                     |                   |          |          |                                               |
| REG_KEY_LOCK        | 0160 <sub>Н</sub> | BITFIELD | 00000000 | Key locking                                   |
| REG_USER_KEY_FUNC   | 0161 <sub>Н</sub> | OPTION   | 0000000  | Special Function setting                      |
| REG_AUTO_OFF_TIME   | 0162 <sub>Н</sub> | OPTION   | 0000000  | Auto power off setting                        |
| REG_BACKLIGHT       | 0163 <sub>Н</sub> | OPTION   | 00000000 | Backlight options                             |
| REG_REMOTE_KEY_FUNC | 0164 <sub>н</sub> | OPTION   | 0000000  | Remote key function<br>setting                |
| REG_BAT_VOLT        | 0165 <sub>Н</sub> | OPTION   | 0000000  | Battery voltage selection                     |
| REG_WD_KEY_LOCK     | 0166 <sub>н</sub> | OPTION   | 0000000  | Washdown Key<br>locking<br>(K304 & K306 only) |
|                     |                   |          |          |                                               |
| REG_SETPT_TYPE_1    | 0170 <sub>Н</sub> | OPTION   | 0000000  | Setpoint 1 Type                               |
| REG_SETPT_SRC_1     | 0171 <sub>Н</sub> | OPTION   | 0000000  | Data Source<br>Setpoint 1                     |
| REG_SETPT_TARGET_1  | 0172 <sub>Н</sub> | LONG     | 000003E8 | Setpoint 1 Target                             |
| REG_SETPT_TYPE_2    | 0173 <sub>Н</sub> | OPTION   | 0000000  | Setpoint 2 Type                               |
| REG_SETPT_SRC_2     | 0174 <sub>н</sub> | OPTION   | 0000000  | Data Source<br>Setpoint 2                     |
| REG_SETPT_TARGET_2  | 0175 <sub>Н</sub> | LONG     | 000003E8 | Setpoint 2 Target                             |
| REG_COUNT_QTY       | 0180 <sub>н</sub> | ULONG    | 0000000A | Counting sample<br>quantity                   |
| REG_OVERLOAD_COUNT  | 0181 <sub>Н</sub> | ULONG    | 000000D  | Input Overload<br>Count                       |
| REG_CLEAR_OVERLOAD  | 0182 <sub>н</sub> | EXECUTE  |          | Reset Input<br>Overload Count                 |
|                     |                   |          |          |                                               |

## 12.5. Key Codes

| Key Code        | Code              | Description                                         |  |
|-----------------|-------------------|-----------------------------------------------------|--|
| KEY_NONE        | 0000 <sub>H</sub> | No key pressed                                      |  |
|                 |                   |                                                     |  |
| KEY_SETUP_FULL  | 7001 <sub>Н</sub> | Access to Full setup menu                           |  |
| KEY_SETUP_SAFE  | 7002 <sub>H</sub> | Access to Safe setup menu                           |  |
|                 |                   |                                                     |  |
| KEY_ZERO        | 7201 <sub>Н</sub> | Zero function                                       |  |
| KEY_TARE        | 7202 <sub>Н</sub> | Tare function                                       |  |
| KEY_GROSS_NET   | 7203 <sub>Н</sub> | Gross/Net function                                  |  |
| KEY_PRINT       | 7204 <sub>Н</sub> | Print function                                      |  |
| KEY_USER_FN1    | 7205 <sub>Н</sub> | User F1 function                                    |  |
|                 |                   |                                                     |  |
| KEY_POWER_ON    | 7301 <sub>Н</sub> | Power key press                                     |  |
| KEY_POWER_OFF   | 7302 <sub>Н</sub> | Power Off function                                  |  |
|                 |                   |                                                     |  |
| KEY_PHYSICAL_1  | 8001 <sub>Н</sub> | Physical key codes. Eg. Key 1 = Power, Key 2 = Zero |  |
| KEY_PHYSICAL_20 | 8014 <sub>Н</sub> | etc.                                                |  |
| KEY_PHYSICAL_1  | 8081 <sub>Н</sub> | Long presses (> 2 seconds) of the Physical keys     |  |
| KEY_PHYSICAL_2  | 8094 <sub>H</sub> |                                                     |  |

| Decimal<br>(radix 10) | Binary (radix 2)       | Hexadecimal<br>(radix 16) |
|-----------------------|------------------------|---------------------------|
| 0                     | 0000 0000 b            | 00 н                      |
| 1                     | 0000 0001 <sub>b</sub> | 01 <sub>Н</sub>           |
| 2                     | 0000 0010 <sub>b</sub> | 02 <sub>H</sub>           |
| 3                     | 0000 0011 <sub>b</sub> | 03 <sub>Н</sub>           |
| 4                     | 0000 0100 <sub>b</sub> | 04 <sub>H</sub>           |
| 5                     | 0000 0101 <sub>b</sub> | 05 <sub>Н</sub>           |
| 6                     | 0000 0110 <sub>b</sub> | 06 <sub>Н</sub>           |
| 7                     | 0000 0111 <sub>b</sub> | 07 <sub>Н</sub>           |
| 8                     | 0000 1000 b            | 08 <sub>Н</sub>           |
| 9                     | 0000 1001 <sub>b</sub> | 09 <sub>Н</sub>           |
| 10                    | 0000 1010 <sub>b</sub> | 0A <sub>H</sub>           |
| 11                    | 0000 1011 <sub>b</sub> | 0В <sub>Н</sub>           |
| 12                    | 0000 1100 b            | 0С <sub>Н</sub>           |
| 13                    | 0000 1101 <sub>b</sub> | 0D <sub>H</sub>           |
| 14                    | 0000 1110 <sub>b</sub> | 0E н                      |
| 15                    | 0000 1111 <sub>b</sub> | 0F <sub>Н</sub>           |
| 16                    | 0001 0000 <sub>b</sub> | 10 <sub>Н</sub>           |
| 17                    | 0001 0001 b            | 11 <sub>Н</sub>           |
| 18                    | 0001 0010 b            | 12 <sub>H</sub>           |
|                       |                        |                           |
| 254                   | 1111 1110 b            | FE <sub>H</sub>           |
| 255                   | 1111 1111 <sub>b</sub> | FF <sub>H</sub>           |

| 12.6. Decimal, Binary and Hexadeci | imal Conversion |
|------------------------------------|-----------------|
|------------------------------------|-----------------|

#### 12.7. Setup and Calibration Errors

These messages show status messages or errors that may occur during the instrument setup and calibration.

| Error            | Description                                                   | Resolution                                                      |
|------------------|---------------------------------------------------------------|-----------------------------------------------------------------|
| (ENTRY)          | The instrument may be in Safe                                 | Access Full Setup to edit the                                   |
| (DENIED)         | Setup and an item that needs                                  | item.                                                           |
|                  | Full Setup has been selected for editing.                     |                                                                 |
|                  | When accessing setup, more                                    | Turn the instrument off. When                                   |
|                  | than three attempts have been                                 | the instrument is turned back on,                               |
|                  | made with the incorrect                                       | enter the correct passcode to                                   |
|                  | passcode.                                                     | access setup.                                                   |
| (LIN.PT)<br>(LO) | An attempt has been made to place a linearisation point below | Incorrect linearisation point<br>entered (must be between zero  |
| (LO)             | zero.                                                         | and full scale).                                                |
| (PT.TOO)         | An attempt has been made to                                   | Re-enter the calibration point.                                 |
| (CLOSE)          | place a calibration point too                                 | Points must be spaced by at least                               |
|                  | close to an existing calibration point.                       | 2% of full scale from each other.                               |
| (RES)            | The scale build is configured for                             | Check the resolution (count-by)                                 |
| (LO)             | less than 100 graduations.                                    | and capacity settings.                                          |
| (RES)            | The scale build is configured for                             | Check the resolution (count-by)                                 |
| (HIGH)           | more than 30,000 graduations.                                 | and capacity settings.                                          |
| (SPAN)<br>(LO)   | The load cell signal range (span) is too small for these      | Incorrect span weight entered<br>(must be between zero and full |
| (LO)             | settings.                                                     | scale). Scale wiring incorrect.                                 |
|                  |                                                               | Wrong load cell capacity (too                                   |
|                  |                                                               | large). Wrong or no calibration                                 |
|                  |                                                               | weight added to scale.                                          |
| (SPAN)           | The load cell signal range                                    | Incorrect span weight entered                                   |
| (HI)             | (span) is too large for these settings.                       | (must be between zero and full scale). Scale wiring incorrect.  |
|                  | seungs.                                                       | Load cell capacity too small for                                |
|                  |                                                               | application.                                                    |
| (ZERO)           | An attempt has been made to                                   | Scale wiring incorrect                                          |
| (LO)             | calibrate zero below -2mV/V.                                  |                                                                 |
| (ZERO)           | An attempt has been made to calibrate zero above +2mV/V.      | Remove all weight from scale.<br>Scale wiring incorrect.        |
| (HI)             |                                                               |                                                                 |

#### 12.8. Glossary Terms

| Term            | Definition                                                                       |
|-----------------|----------------------------------------------------------------------------------|
| Calibration     | An adjustable parameter that can affect measurement or performance               |
| Parameter       | accuracy and, due to its nature, needs to be updated on an ongoing basis to      |
|                 | maintain device accuracy, eg., span adjustments, linearisation factors, and      |
|                 | coarse zero adjustments                                                          |
| СОММ            | The communications protocol used to communicate with the R300 Series             |
| Configuration   | An adjustable or selectable parameter for a device feature that can affect the   |
| Parameter       | accuracy of a transaction or can significantly increase the potential for        |
|                 | fraudulent use of the device and, due to its nature, needs to be updated only    |
|                 | during device installation or upon replacement of a component, eg., division     |
|                 | value (increment), sensor range, and units of measurement.                       |
| Count-by        | The smallest change in weight units that the display can show. See also          |
|                 | Resolution.                                                                      |
| CRC             | Cyclic Redundancy Check                                                          |
| Division        | A single graduation.                                                             |
| EEPROM          | Electrically Erasable Programmable Read-Only Memory                              |
| FIR             | Finite Impulse Response                                                          |
| Full Scale      | The maximum gross weight allowed on the scale. This is used to detect            |
|                 | overload and underload conditions, etc.                                          |
| Graduations     | The maximum number of display steps between zero gross load and full             |
|                 | capacity gross load. It is equal to the full scale divided by the resolution.    |
| LED             | Light Emitting Diode                                                             |
| NTEP            | National Type Evaluation Program                                                 |
| OIML            | International Organization of Legal Metrolology                                  |
| opto-LINK Cable | opto-isolated infrared communications link cable                                 |
| PLC             | Programmable Logic Controller                                                    |
| Range           | Total change in weight between zero gross load and full capacity gross load      |
|                 | (ie. the nominated total capacity of the scale). It is always given in displayed |
| <b>D</b>        | weight units.                                                                    |
| Register        |                                                                                  |
| Resolution      | The smallest change in weight units that the display can show. See also          |
|                 | Count-by.                                                                        |
| Ring Network    | A network of up to 31 Instruments connected to a central computer                |
| RS-232          | Standard for communications hardware layers.                                     |
| Step-Response   | The step-response is the time between placing a weight on the scale and the      |
| <b>-</b>        | correct weight reading being displayed.                                          |
| Transients      | A temporary voltage oscillation or spike caused by a sudden change of load (or   |
| L lus Ha        | other external influence).                                                       |
| Units           | The actual units of measurement (kilograms, tonnes, pounds, etc.).               |

# 12.9. List of Figures

| Figure 1: Weight Indicator                                           | 3  |
|----------------------------------------------------------------------|----|
| Figure 2: RS-232 One Instrument to PC using COM Port (DB9)           |    |
| Figure 3: RS-232 – One Instrument to PC using COM Port (DB25)        |    |
| Figure 4: RS-232 Short Cable Runs: Ring Network using COM Port (DB9) |    |
| Figure 5: RS-232 Long Cable Runs: Ring Network using COM Port (DB9)  |    |
| Figure 6: Commonly used Registers and Commands                       |    |
| Figure 7: RS-232 Ring Network: Example with Two Instruments          | 12 |
| Figure 8: Streaming Registers Example                                |    |
| Figure 9: TYPE MENU Example                                          |    |
| 5 <u> </u>                                                           |    |

## 12.10. List of Tables

| Fable 1: opto-LINK vs RS-232 port                          | 9  |
|------------------------------------------------------------|----|
| Table 2 COMM Command Format                                | 13 |
| Table 3 COMM Response Format                               | 13 |
| Table 4 COMM Command Format with Ring Network Enhancement  |    |
| Table 5 COMM Response Format with Ring Network Enhancement |    |
| Fable 6: Register REG SYSTEM STATUS Interpretation         |    |
| rable 7: Decimal, Binary and Hexadecimal Conversion        | 41 |

# 13. Index

Audience, 3 Calibration, 28 COMM, 10 COMM Message Structure, 13 COMM Protocol Summary, 10 Communications Manual, 4 Counters, Calibration and Configuration, 19 Document Conventions, 4 Error Codes, 24 Error Handling, 16 Example Ring Network, RS-232, 12 Examples Keypress, Remote, 11 Linearisation, 30 Reading Weight, 11 Save Settings, 30 Setting Values, 11 Span Calibration, 29 Streaming, 32 Zero Calibration, 28 Execute Save Settings, 30 Execute Functions, 28 Field Address, 14 Command, 14 **Optional Parameters**, 15 Register Id, 15 Glossary of Terms, 43

GROSS/NET Key, 5 Key-Codes, 26 Keypress, Remote, 26 Linearisation, 30 Logical Keys, 27 Message Structure, 13 Operator Manual, 4 opto-LINK, 5 opto-LINK Activation, 5 opto-LINK Communications Settings, 6 Physical Codes, 26 Printing Counting Sample, 34 Program Constants Commands, 36 Decimal, Binary, Hexidecimal Conversion, 41 Error Codes, 37 Key Codes, 40 Register Identifiers, 37 Register Types, 36 Setup and Calibration Errors, 42 Protocol Structure, 13 Protocol Summary, 10 Quick Start Manual, 4 Reading Status, 24 Reference Manual, 4 Register

Execute. 22 Items, 23 List of Types, 17 Permissions, 18 **Register Properties** Default Value, 22 Final Value, 22 Literal Value, 22 Menu Text, 20 Permission, 21 RangeMax, 21 RangeMin, 21 Type, 20 Remote Tare, 27 Return Value, 15 Ring Network Enhancement, 11, 15 Ring Network Example, ŔS232, 12 RS-232, 6, 10 **RS-232** Communications Settings, 6 RS-232 Ring Network Example, 12 Save Settings, 30 Serial PC Link, 6, 7 Span, 29 Streaming, 31, 33, 34 Type Menu, 35 Viewer, 3 ViewR300, 10